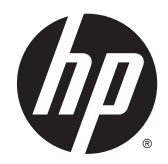

# Estación inalámbrica de expansión avanzada HP

Guía del usuario

© Copyright 2014, 2015 Hewlett-Packard Development Company, L.P.

Intel es una marca comercial de Intel Corporation en los Estados Unidos y otros países. Windows and Windows Vista son marcas comerciales registradas del grupo de empresas Microsoft.

La información contenida en el presente documento está sujeta a cambios sin previo aviso. Las únicas garantías para los productos y servicios de HP están estipuladas en las declaraciones expresas de garantía que acompañan a dichos productos y servicios. La información contenida en este documento no debe interpretarse como una garantía adicional. HP no se responsabilizará por errores técnicos o de edición ni por omisiones contenidas en el presente documento.

Segunda edición: junio de 2015

Primera edición: octubre de 2014

Número de referencia del documento: 796829- E52

# Tabla de contenido

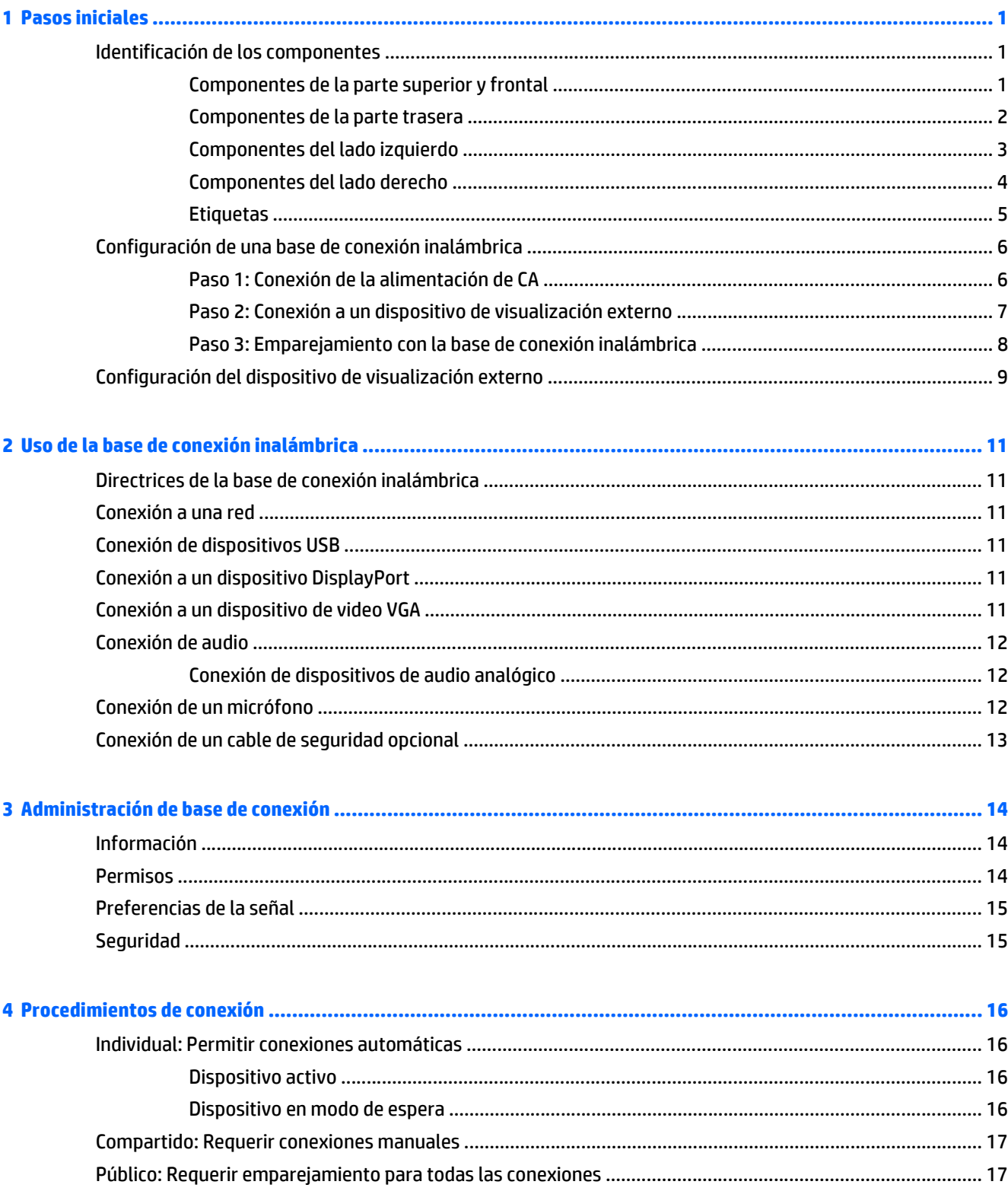

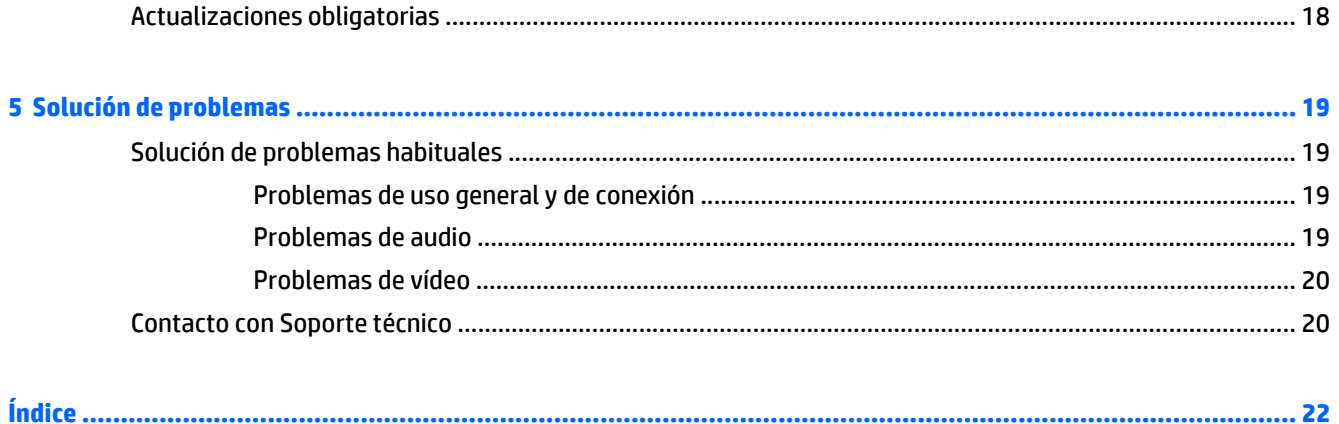

# <span id="page-4-0"></span>**1 Pasos iniciales**

## **Identificación de los componentes**

Este capítulo identifica los recursos de hardware visibles de la estación inalámbrica de expansión avanzada HP y proporciona instrucciones de configuración de la base de conexión inalámbrica.

**W** NOTA: Es posible que algunos recursos de la estación inalámbrica de expansión avanzada HP no estén disponibles en su equipo.

#### **Componentes de la parte superior y frontal**

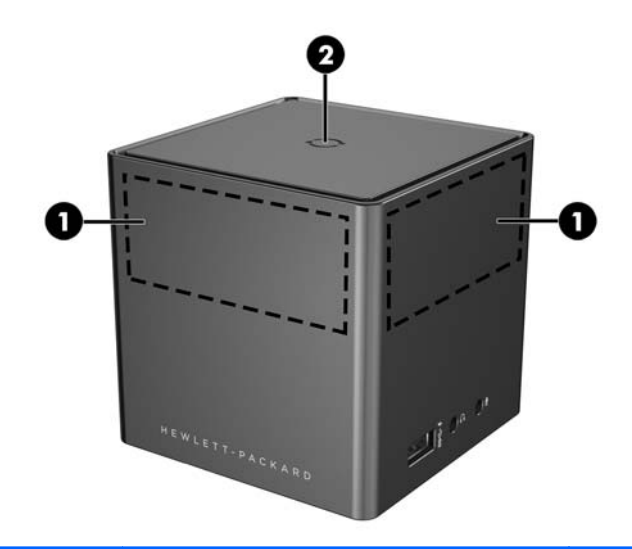

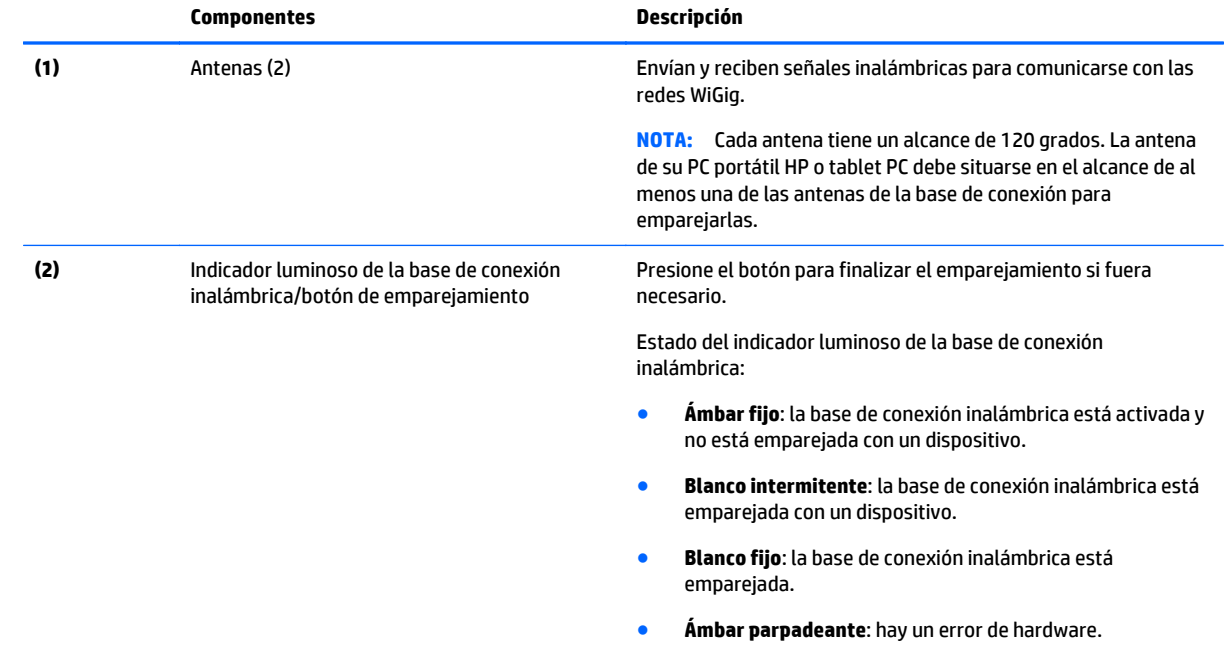

<span id="page-5-0"></span>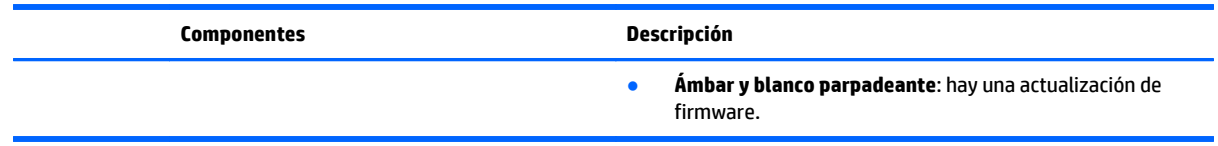

## **Componentes de la parte trasera**

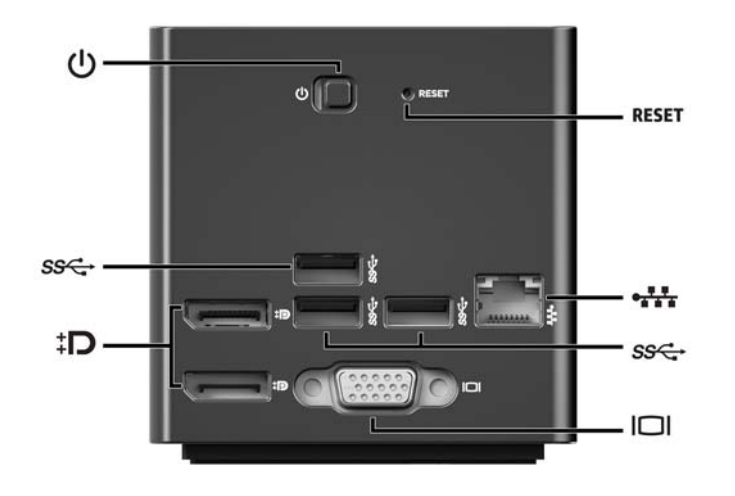

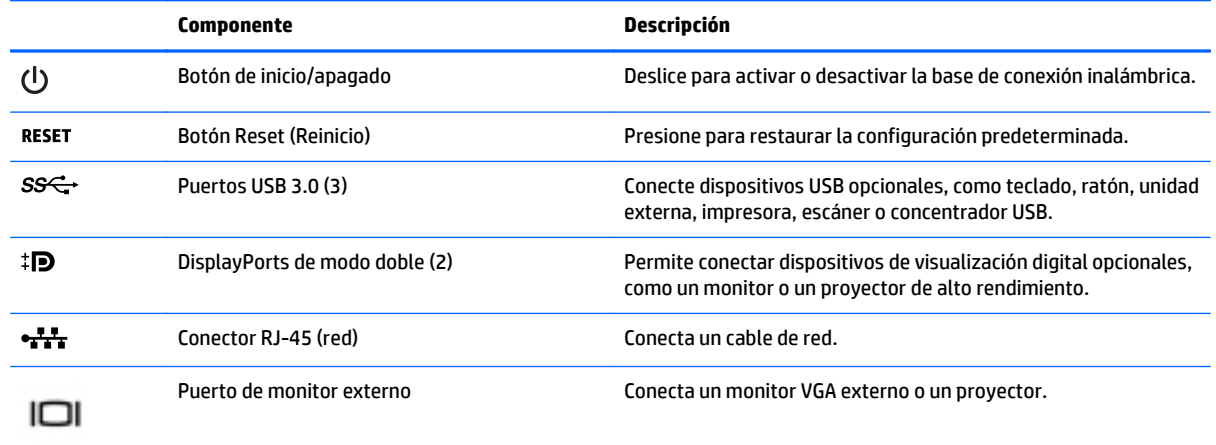

### <span id="page-6-0"></span>**Componentes del lado izquierdo**

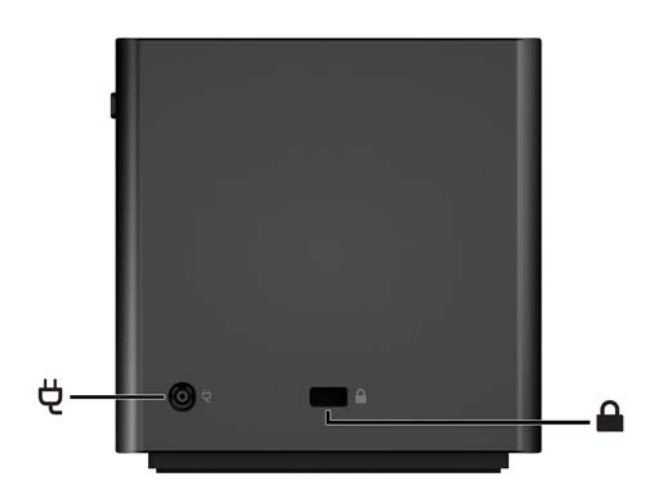

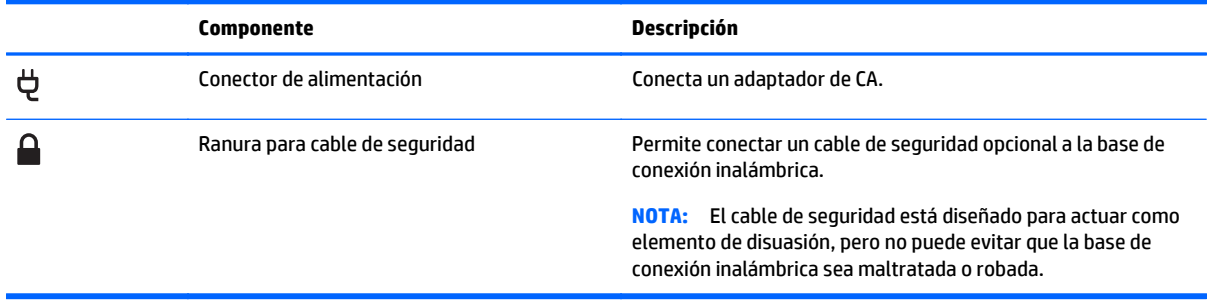

#### <span id="page-7-0"></span>**Componentes del lado derecho**

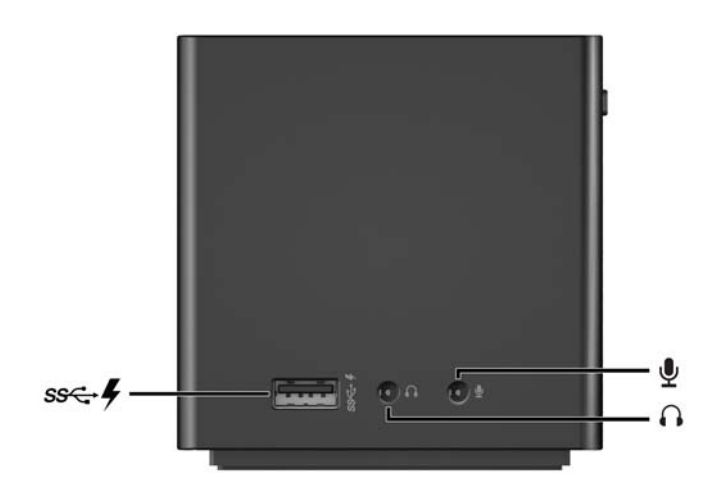

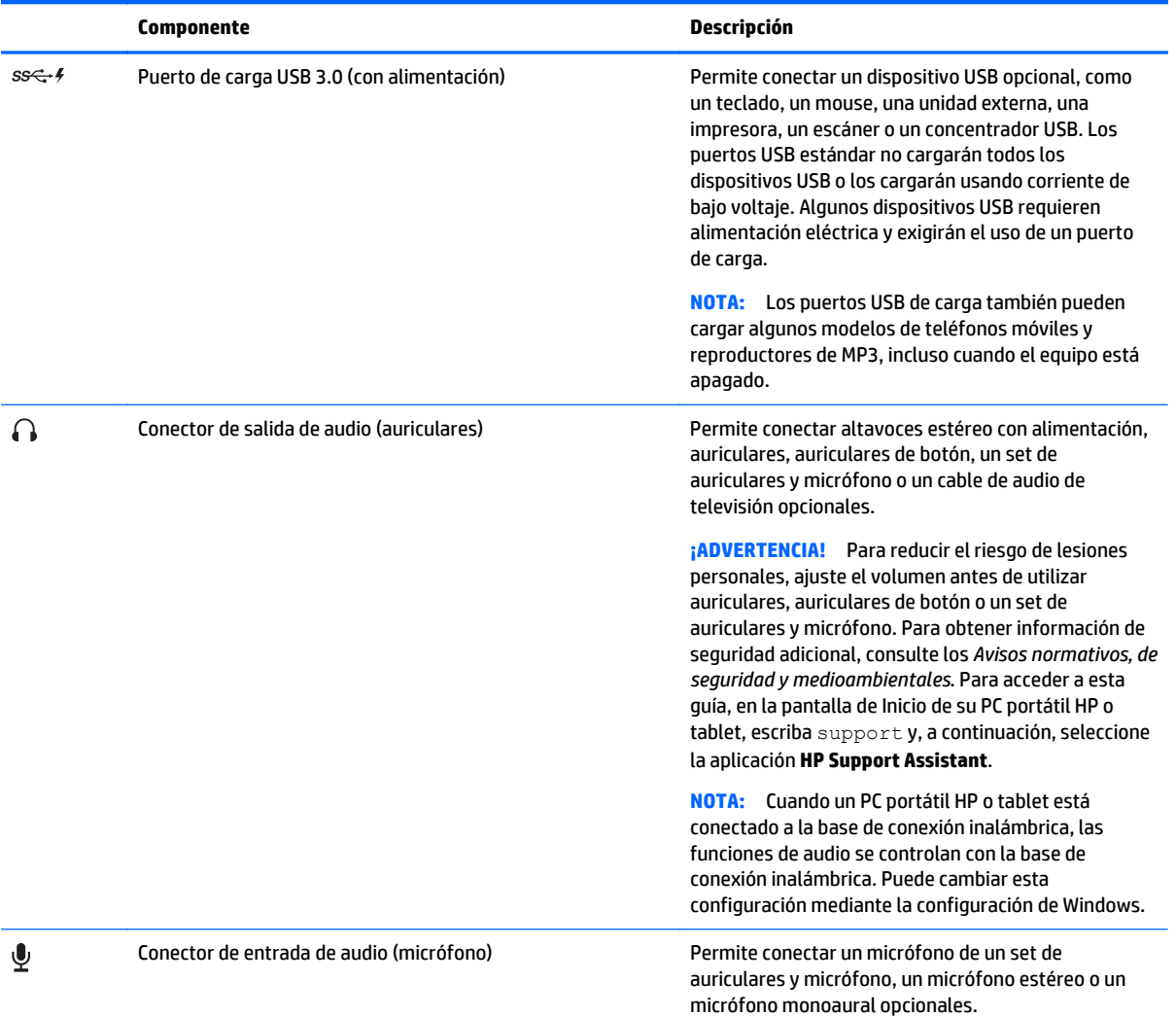

<span id="page-8-0"></span>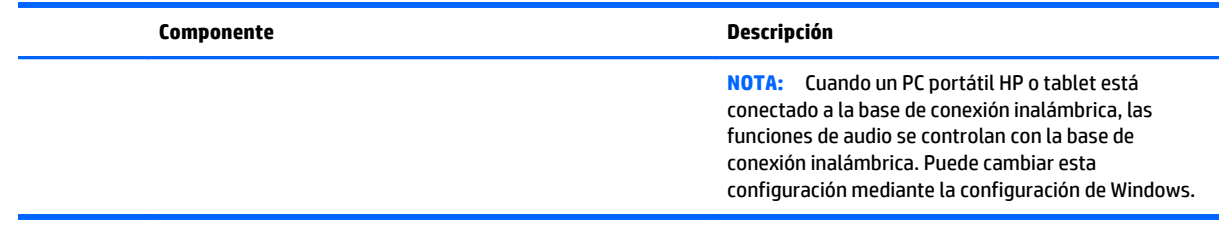

#### **Etiquetas**

Habrá una etiqueta similar al ejemplo siguiente en la parte inferior de su base de conexión inalámbrica. Esta etiqueta proporciona información que podría ser necesaria a la hora de solucionar problemas del sistema o emparejar una base de conexión inalámbrica por primera vez.

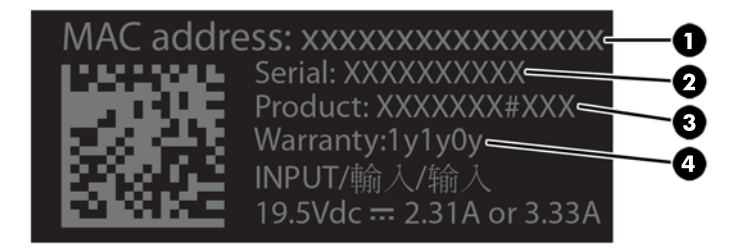

#### **Componente**

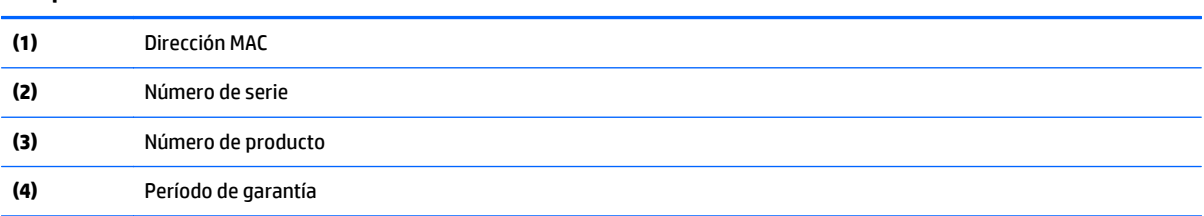

# <span id="page-9-0"></span>**Configuración de una base de conexión inalámbrica**

#### **Paso 1: Conexión de la alimentación de CA**

**ADVERTENCIA!** Para reducir el riesgo de una descarga eléctrica o de daños a su equipo:

Enchufe el cable de alimentación a una toma de suelo (tierra) que pueda alcanzar fácilmente en todo momento.

Desconecte la alimentación del equipo desenchufando el cable de alimentación de la toma eléctrica.

No desmonte el enchufe de conexión a tierra del cable de alimentación. El enchufe de conexión a tierra es un recurso de seguridad importante.

Para garantizar el desempeño correcto de todos los recursos de la base de conexión inalámbrica, conecte la base de conexión inalámbrica a una fuente de alimentación de CA utilizando el cable de alimentación de la base de conexión inalámbrica.

- **1.** Conecte el adaptador de CA al conector de entrada de alimentación en la base de conexión inalámbrica **(1).**
- **2.** Conecte un extremo del cable de alimentación al adaptador de CA **(2)** y conecte el otro extremo del cable de alimentación a una toma eléctrica de CA **(3)**.
- **3.** Active la base de conexión **(4)**.

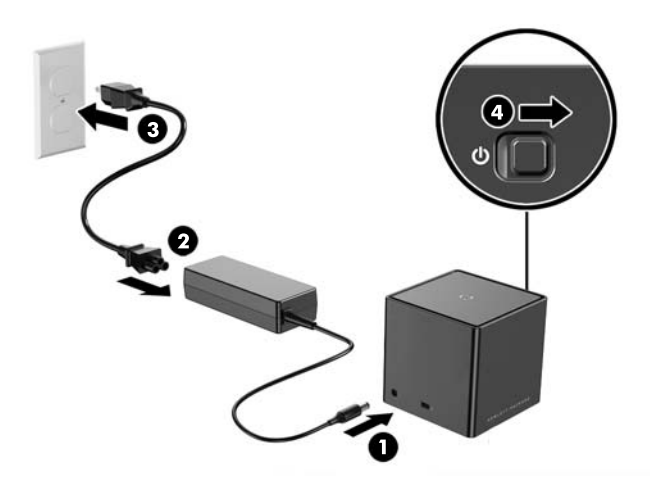

El indicador luminoso de la base de conexión inalámbrica está en ámbar fijo cuando la base de conexión está encendida pero ningún PC portátil ni tablet está conectada a ella.

#### <span id="page-10-0"></span>**Paso 2: Conexión a un dispositivo de visualización externo**

Para conectar físicamente un dispositivo de visualización externo a la base de conexión inalámbrica:

**▲** Conecte el cable del dispositivo de visualización externo al puerto correcto en la base de conexión inalámbrica. La base de conexión inalámbrica admite conexiones Dual-Mode DisplayPort y VGA.

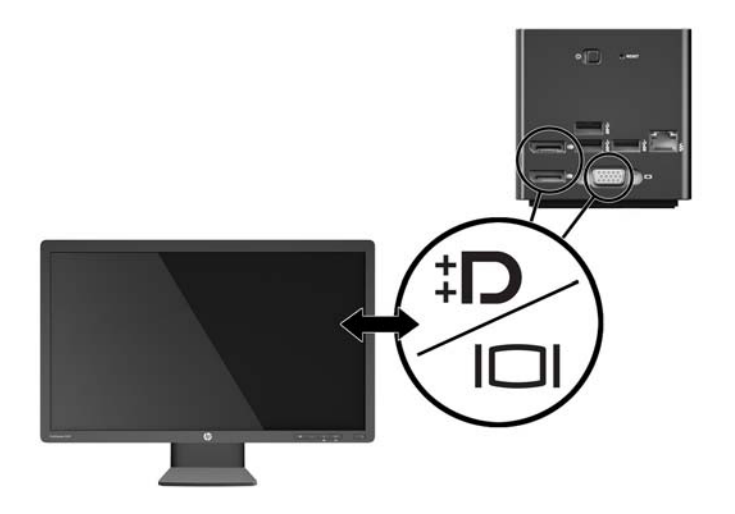

Cuando la base de conexión y el dispositivo de visualización externo están conectados, la pantalla del dispositivo muestra instrucciones de emparejamiento inalámbrico.

#### <span id="page-11-0"></span>**Paso 3: Emparejamiento con la base de conexión inalámbrica**

**NOTA:** El siguiente procedimiento se utiliza para emparejar su PC portátil HP o tablet con la base de conexión por primera vez. Consulte [Procedimientos de conexión en la página 16](#page-19-0) para obtener otros procedimientos de conexión. Consulte la documentación de su dispositivo para determinar si es compatible con WiGig.

Para emparejar su PC portátil HP o tablet con la base de conexión inalámbrica:

- **1.** Coloque su PC portátil o tablet compatible con WiGig a una distancia de 1,2 m (4 pies) de la base de conexión inalámbrica y sin ningún obstáculo en la línea de visión. Las antenas de la base de conexión inalámbrica tienen un alcance de 120 grados.
- **IMPORTANTE:** Asegúrese de que ha activado WiGig en su dispositivo. Consulte la documentación de su dispositivo para obtener instrucciones.

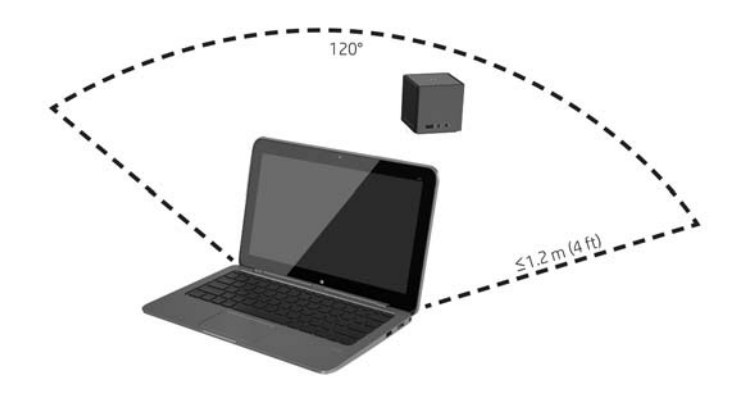

**2.** En un dispositivo con Windows® 7 o Windows 8, abra el **Administrador de base de conexión Intel ®**.

En un dispositivo con Windows 10, seleccione el **Centro de actividades** y luego seleccione **Conectar**.

- **NOTA:** El Administrador de base de conexión Intel y el Centro de actividades pueden encontrarse en el área de notificación de la barra de tareas o en el menú de Inicio.
- **3.** Seleccione su base de conexión de la lista.
- **NOTA:** De forma predeterminada, el nombre de la base de conexión son los últimos cuatro dígitos en la dirección MAC de la base de conexión. La dirección MAC puede encontrarse en una etiqueta en la parte inferior de la base de conexión.

Si no hay ningún nombre de base de conexión en la lista, pulse el botón de la parte superior de la base de conexión inalámbrica. Si no se resuelve el problema, confirme que no hay otros PC portátiles HP o tablets ya conectados a la base de conexión inalámbrica. Una base de conexión inalámbrica solo puede conectarse con un dispositivo a la vez; por lo tanto, las bases de conexión inalámbricas que están conectadas actualmente no aparecen en la lista.

<span id="page-12-0"></span>**4.** Presione el botón en la parte superior de la base de conexión.

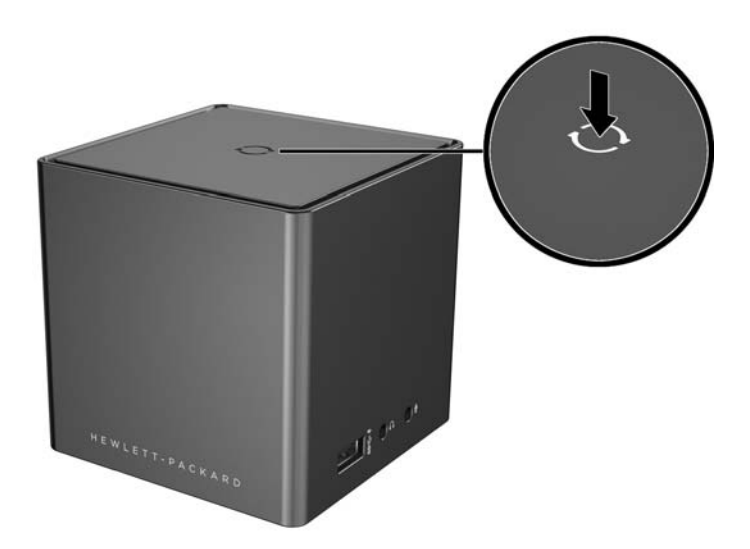

El indicador luminoso de la base de conexión inalámbrica emite luz blanca durante el proceso de emparejamiento de la base de conexión El indicador luminoso de color blanco y fijo indica que el emparejamiento se ha realizado correctamente.

Cuando finalice el emparejamiento, puede seleccionar **Administración de la base de conexión** en el Administrador de base de conexión Intel para configurar las opciones para conexiones futuras. Consulte [Administración de base de conexión en la página 14.](#page-17-0) Seleccione **Desconectar** para desconectar manualmente. Para desconectar automáticamente, mueva su dispositivo fuera del alcance de la base de conexión inalámbrica.

# **Configuración del dispositivo de visualización externo**

**MOTA:** De forma predeterminada, el dispositivo de visualización externo está en modo duplicado después del emparejamiento inicial.

Para configurar la pantalla de un monitor externo conectado a la base de conexión inalámbrica, primero abra las opciones de configuración.

**▲** En Windows 8.1, deslice el dedo desde la esquina superior derecha de la pantalla y luego seleccione **Dispositivos**.

En Windows 8, presione la tecla de Windows.

En Windows 7, haga clic derecho en el escritorio.

En Windows Vista® , haga clic derecho en el escritorio y luego seleccione **Personalizar**.

Puede configurar la resolución de pantalla, establecer el monitor externo como una extensión del monitor primario o establecer el monitor externo como una copia del monitor primario.

Para configurar la resolución de pantalla:

**▲** En Windows 8.1, seleccione **Segunda pantalla**.

En Windows 8, presione p.

En Windows 7, seleccione **Resolución de pantalla**.

En Windows Vista® , seleccione **Configuración de pantalla**.

Para establecer el monitor externo como monitor primario:

**▲** En Windows 8 o 8.1, seleccione **Solo segunda pantalla**.

En Windows 7, seleccione **Convertir esta pantalla en principal**.

En Windows Vista, seleccione **Este es mi monitor principal**.

Para establecer el monitor externo como extensión del monitor primario:

**▲** En Windows 8 o 8.1, seleccione **Extender**.

En Windows 7, seleccione **Extender estas pantallas**.

En Windows Vista, seleccione **Extender el escritorio en este monitor**.

Para establecer el monitor externo como copia del monitor primario:

**▲** En Windows 8 o 8.1, seleccione **Duplicar**.

En Windows 7, seleccione **Duplicar estas pantallas**.

En Windows Vista, seleccione **Este es mi monitor principal**.

Además de las propiedades de la pantalla descritas anteriormente, los sistemas operativos Windows a partir de Windows 7 le permiten configurar algunos parámetros adicionales de la pantalla. Presione la tecla de Windows + p en el teclado para configurar los parámetros que permiten la pantalla solo en el equipo, pantalla duplicada o pantalla extendida.

# <span id="page-14-0"></span>**2 Uso de la base de conexión inalámbrica**

### **Directrices de la base de conexión inalámbrica**

- **Sistemas operativos**: para obtener un rendimiento óptimo, empareje la base de conexión inalámbrica con un PC portátil HP o tablet con sistemas operativos Windows 8.1, Windows 8, Windows 7 o Windows Vista. Consulte la documentación de su dispositivo para determinar si su dispositivo es compatible con Intel WiGig.
- **WOTA:** La estación inalámbrica de expansión avanzada HP es compatible con el HP Elite x2 1011 G1 con un banda triple inalámbrica instalada de manera opcional de CA Intel con tarjeta combinada WiGig.
- **Alimentación**: para utilizar los recursos de la base de conexión inalámbrica, la alimentación de CA debe estar conectada a la base de conexión inalámbrica.
- **Dispositivos externos**: cuando la base de conexión inalámbrica está emparejada con un dispositivo, se pueden conectar dispositivos externos a los puertos de la base de conexión inalámbrica o a los puertos en el PC portátil HP o tablet.

#### **Conexión a una red**

Puede conectar su PC portátil HP o tablet a una red a través de la base de conexión inalámbrica. Esto requiere un cable Ethernet (se compra por separado).

- **1.** Empareje el dispositivo con la base de conexión inalámbrica.
- **2.** Conecte un extremo del cable Ethernet al conector RJ-45 (red) de la base de conexión inalámbrica y el otro extremo a un conector de pared RJ-45 o a un enrutador.

## **Conexión de dispositivos USB**

La base de conexión inalámbrica tiene cuatro puertos USB 3.0: tres puertos USB en el panel trasero y un puerto USB en el panel derecho. Utilice los puertos USB para conectar dispositivos USB externos opcionales, como un teclado y un mouse.

**MOTA:** Asegúrese de que el dispositivo externo sea compatible con las especificaciones de alimentación de la base de conexión inalámbrica. El uso de un dispositivo no compatible puede desactivar el puerto al que está conectado el dispositivo. Para restablecer el puerto, consulte [Solución de problemas en la página 19](#page-22-0).

## **Conexión a un dispositivo DisplayPort**

La base de conexión inalámbrica también puede conectarse a un dispositivo DisplayPort externo, como un monitor o un proyector, a través de cualquiera de los dos DisplayPorts en el panel trasero. La base de conexión inalámbrica admite conexiones de video a un Dual-Mode DisplayPort y al puerto VGA simultáneamente.

### **Conexión a un dispositivo de video VGA**

La base de conexión inalámbrica también puede conectarse a un dispositivo VGA externo, como un monitor o un proyector, a través del puerto VGA en el panel trasero.

<span id="page-15-0"></span>Para conectar un dispositivo de visualización VGA externo:

- **1.** Conecte el cable del dispositivo VGA al puerto VGA en el panel trasero de la base de conexión inalámbrica.
- **2.** Si utiliza Windows 7, presione una o más veces fn+f4 o f4, dependiendo del equipo, para cambiar la imagen de la pantalla al dispositivo de video externo.
- **MOTA:** Si no utiliza Windows 7, el equipo detectará automáticamente el dispositivo externo. Consulte Ayuda y soporte técnico para obtener más información.
- **WA NOTA:** Para utilizar la pantalla extendida, consulte la configuración de pantalla del sistema operativo del equipo.

**WARE:** Si el interruptor de la tapa del equipo está configurado para iniciar el modo en suspensión cuando se cierra la pantalla, no cierre la pantalla del equipo mientras esté conectado a un dispositivo de video externo. Puede cambiar la configuración del interruptor de la tapa en la página Opciones de energía.

**X NOTA:** La base de conexión inalámbrica no admite la visualización de Blu-ray ni otro contenido protegido en un dispositivo de visualización conectado al puerto VGA en la base de conexión inalámbrica.

## **Conexión de audio**

Puede conectar auriculares o altavoces directamente en el conector de auriculares en la base de conexión inalámbrica. También puede conectar dispositivos de audio analógicos.

- **X** NOTA: No conecte más de un dispositivo de audio a la base de conexión inalámbrica.
- **WARI:** Cuando un PC portátil HP o tablet está conectado a la base de conexión inalámbrica, las funciones de audio se controlan con la base de conexión inalámbrica. Puede cambiar esta configuración mediante la configuración de Windows.

#### **Conexión de dispositivos de audio analógico**

Para conectar el audio analógico:

- **1.** Usando un cable audio Y (se adquiere por separado), conecte el extremo del conector único del cable al conector de auriculares en la base de conexión inalámbrica.
- **2.** Conecte los conectores rojos y blancos en el otro extremo del cable a los conectores de entrada de audio correspondientes de su televisión o equipo estéreo. Consulte la guía del usuario de su televisión o equipo estéreo para obtener los nombres y ubicaciones de los conectores.

#### **Conexión de un micrófono**

Puede conectar un micrófono directamente al conector de micrófono en la base de conexión inalámbrica.

**MOTA:** Cuando un PC portátil HP o tablet está conectado a la base de conexión inalámbrica, las funciones de audio se controlan con la base de conexión inalámbrica. Puede cambiar esta configuración mediante la configuración de Windows.

# <span id="page-16-0"></span>**Conexión de un cable de seguridad opcional**

**MOTA:** El cable de seguridad está diseñado para actuar como elemento de disuasión, pero no puede evitar que la base de conexión inalámbrica sea maltratada o robada.

Para instalar un cable de seguridad:

- **1.** Coloque el cable de seguridad alrededor de un objeto fijo.
- **2.** Inserte la llave en el cable de seguridad.
- **3.** Inserte el cable de seguridad en la ranura correspondiente de la base de conexión inalámbrica y gire la llave.
- **4.** Extracción de la llave.

# <span id="page-17-0"></span>**3 Administración de base de conexión**

Para configurar el nombre de la base de conexión, los permisos, las preferencias de la señal y la seguridad:

- **1.** Empareje un PC portátil HP o tablet PC con la base de conexión inalámbrica.
- **2.** En el Administrador de base de conexión Intel, seleccione **Administración de la base de conexión**.

### **Información**

La sección de información indica el número de versión del software y el nombre de la base de conexión.

Para cambiar el nombre de la base de conexión:

- **1.** Introduzca el nombre deseado en la casilla **Nombre**.
- **2.** Seleccione **Guardar cambios**.

Para actualizar el software manualmente:

- **1.** Seleccione el número de versión. Enlaza con una actualización manual.
- **SUGERENCIA:** El número de versión también puede utilizarse para solucionar problemas.
- **2.** Seleccione **Guardar cambios**.

#### **Permisos**

La sección de permisos ofrece las siguientes opciones de configuración:

- **Individual: Permitir conexiones inalámbricas**: permite que la base de conexión inalámbrica guarde PC portátiles HP o tablets PC previamente emparejados y se conecte automáticamente con ellos cuando uno de ellos esté dentro del alcance.
- **X NOTA:** La base de conexión inalámbrica solo puede conectarse con un dispositivo a la vez; Si dos dispositivos entran dentro del alcance de la base de conexión inalámbrica a la misma vez, la base de conexión se conecta al primer dispositivo que intenta conectarse.
- **Compartido: Requerir conexiones manuales**: permite que la base de conexión inalámbrica guarde PC portátiles HP o tablets PC emparejados previamente, pero requiere que seleccione la base de conexión en Administrador de base de conexión Intel para realizar una reconexión.
- **Público: Requerir emparejamiento para todas las conexiones**: impide que la base de conexión inalámbrica recuerde los PC portátiles HP o tablets PC previamente emparejados.

Para cambiar la configuración de **permisos**:

- **1.** Seleccione la configuración deseada.
- **2.** Seleccione **Guardar cambios**.

## <span id="page-18-0"></span>**Preferencias de la señal**

Seleccione su **emisora de radio preferida** y optimice la potencia de señal para la totalidad de las bases de conexión inalámbrica de su zona.

**NOTA:** Las opciones podrían variar dependiendo de su despliegue. HP recomienda utilizar la **emisora de radio preferida** predeterminada.

### **Seguridad**

La sección de seguridad le permite solicitar la introducción de una contraseña antes de que un dispositivo pueda administrar la base de conexión inalámbrica.

Para configurar una contraseña:

- **1.** Junto a **Solicitar una contraseña para administrar esta base de conexión**, seleccione **SÍ**.
- **2.** Introduzca una contraseña en la casilla **Contraseña**.
- **3.** Introduzca la misma contraseña en la casilla **Verificar**.
- **4.** Seleccione **Guardar cambios**.

# <span id="page-19-0"></span>**4 Procedimientos de conexión**

## **Individual: Permitir conexiones automáticas**

#### **Dispositivo activo**

Para conectar un tablet o PC portátil HP activo y previamente emparejado a una base de conexión inalámbrica que permite conexiones automáticas:

- **▲** Desplace el dispositivo previamente emparejado dentro del alcance de la base de conexión inalámbrica con la antena del dispositivo delante de al menos una de las antenas de la base de conexión inalámbrica.
- **X** NOTA: Si dos dispositivos están configurados para conectarse automáticamente a la misma base de conexión inalámbrica y entran dentro del alcance de la base de conexión a la misma vez, la base de conexión inalámbrica se conecta al primer dispositivo que intenta conectarse.

Cuando el dispositivo se conecta correctamente, el icono del Administrador de base de conexión Intel muestra una notificación de conexión, el indicador luminoso de la base de conexión inalámbrica está en blanco fijo y el dispositivo de visualización externo sale del modo de espera.

**X** NOTA: Si desconecta manualmente su dispositivo, no intenta conectarse a la base de conexión inalámbrica de nuevo hasta que lo retire del alcance de la base de conexión inalámbrica y lo vuelva a acercar. Si otro dispositivo emparejado previamente está configurado para conectarse a la base de conexión inalámbrica y está dentro del alcance, se conecta a la base de conexión cuando usted desconecta manualmente el primer dispositivo.

#### **Dispositivo en modo de espera**

El modo de espera está activado por defecto en Windows 8.1. Usar el modo de espera cuando se está conectado a la base de conexión inalámbrica ahorra energía.

Para conectar un tablet o PC portátil HP en modo de espera y previamente emparejado a una base de conexión inalámbrica que permite conexiones automáticas:

- **1.** Desplace el dispositivo previamente emparejado dentro del alcance de la base de conexión inalámbrica con la antena del dispositivo delante de al menos una de las antenas de la base de conexión inalámbrica.
- **NOTA:** Si dos dispositivos están configurados para conectarse automáticamente a la misma base de conexión inalámbrica y entran dentro del alcance de la base de conexión a la misma vez, la base de conexión inalámbrica se conecta al primer dispositivo que intenta conectarse.
- **2.** Presione el botón de la parte superior de la base de conexión inalámbrica para activar su dispositivo.

Cuando el dispositivo se conecta correctamente, el icono del Administrador de base de conexión Intel muestra una notificación de conexión, el indicador luminoso de la base de conexión inalámbrica está en blanco fijo y el dispositivo de visualización externo sale del modo de espera.

<span id="page-20-0"></span>**X** NOTA: Si desconecta manualmente su dispositivo, no intenta conectarse a la base de conexión inalámbrica de nuevo hasta que lo retire del alcance de la base de conexión inalámbrica y lo vuelva a acercar. Si otro dispositivo emparejado previamente está configurado para conectarse a la base de conexión inalámbrica y está dentro del alcance, se conecta a la base de conexión cuando usted desconecta manualmente el primer dispositivo.

### **Compartido: Requerir conexiones manuales**

Para conectar un tablet o PC portátil HP previamente emparejado a una base de conexión inalámbrica que requiere confirmación manual:

- **1.** Desplace el dispositivo previamente emparejado dentro del alcance de la base de conexión inalámbrica con la antena del dispositivo delante de al menos una de las antenas de la base de conexión inalámbrica.
- **2.** Abra **Administrador de base de conexión Intel** y seleccione el número de su base de conexión de la lista.
- **MOTA:** Los números de bases de conexión previamente emparejadas aparecen en la lista con un color diferente.

Si no hay ningún nombre de base de conexión en la lista, pulse el botón de la parte superior de la base de conexión inalámbrica. Si no se resuelve el problema, confirme que no hay otros PC portátiles HP o tablets ya conectados a la base de conexión inalámbrica. Una base de conexión inalámbrica solo puede conectarse con un dispositivo a la vez; por lo tanto, las bases de conexión inalámbricas que están conectadas actualmente no aparecen en la lista.

 $-0-$ 

Haga clic derecho en el icono de **Administrador de base de conexión Intel** y luego seleccione **Conectarse a la base de conexión XXXX** o **Ver bases de conexión disponibles**.

**3.** Si esta es la primera vez que se reconecta después de cambiar la configuración de los permisos, presione el botón de la parte superior de la base de conexión inalámbrica.

Cuando el dispositivo se conecta correctamente, el icono del Administrador de base de conexión Intel muestra una notificación de conexión, el indicador luminoso de la base de conexión inalámbrica está en blanco fijo y el dispositivo de visualización externo sale del modo de espera.

**WAOTA:** Si desconecta manualmente su dispositivo, no intenta conectarse a la base de conexión inalámbrica de nuevo hasta que lo retire del alcance de la base de conexión inalámbrica y lo vuelva a acercar. Si otro dispositivo emparejado previamente está configurado para conectarse a la base de conexión inalámbrica y está dentro del alcance, se conecta a la base de conexión cuando usted desconecta manualmente el primer dispositivo.

### **Público: Requerir emparejamiento para todas las conexiones**

Para conectar un PC portátil HP o tablet PC emparejado previamente a una base de conexión inalámbrica que requiere emparejamiento para todas las conexiones, use el procedimiento de [Paso 3: Emparejamiento con la](#page-11-0) [base de conexión inalámbrica en la página 8.](#page-11-0)

Cuando el dispositivo se conecta correctamente, el icono del Administrador de base de conexión Intel muestra una notificación de conexión, el indicador luminoso de la base de conexión inalámbrica está en blanco fijo y el dispositivo de visualización externo sale del modo de espera.

<span id="page-21-0"></span>**W** NOTA: Si desconecta manualmente su dispositivo, no intenta conectarse a la base de conexión inalámbrica de nuevo hasta que lo retire del alcance de la base de conexión inalámbrica y lo vuelva a acercar. Si otro dispositivo emparejado previamente está configurado para conectarse a la base de conexión inalámbrica y está dentro del alcance, se conecta a la base de conexión cuando usted desconecta manualmente el primer dispositivo.

## **Actualizaciones obligatorias**

Si hay una actualización obligatoria para la base de conexión inalámbrica, el Administrador de base de conexión Intel abre y muestra un mensaje después de que su PC portátil HP o tablet PC se haya emparejado correctamente con la base de conexión inalámbrica.

**▲** Para actualizar la base de conexión inalámbrica, seleccione **Sí**.

**W NOTA:** No se puede conectar a la base de conexión inalámbrica hasta que usted la actualice.

El dispositivo se conecta a la base de conexión inalámbrica automáticamente después de finalizar la actualización.

# <span id="page-22-0"></span>**5 Solución de problemas**

# **Solución de problemas habituales**

La siguiente tabla enumera posibles problemas y sus soluciones recomendadas.

#### **Problemas de uso general y de conexión**

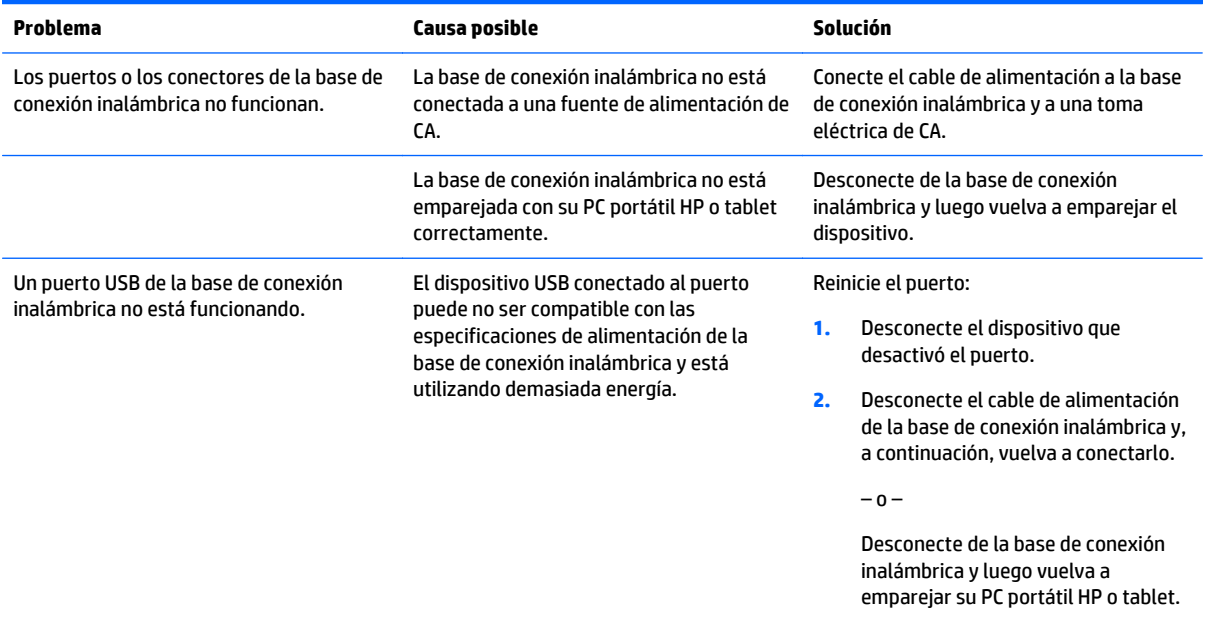

#### **Problemas de audio**

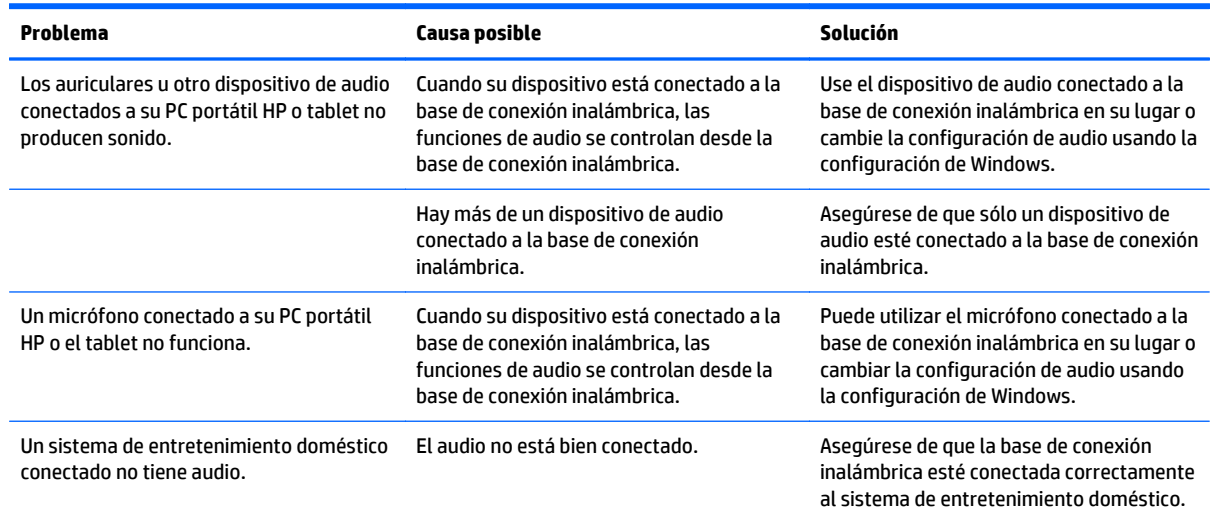

#### <span id="page-23-0"></span>**Problemas de vídeo**

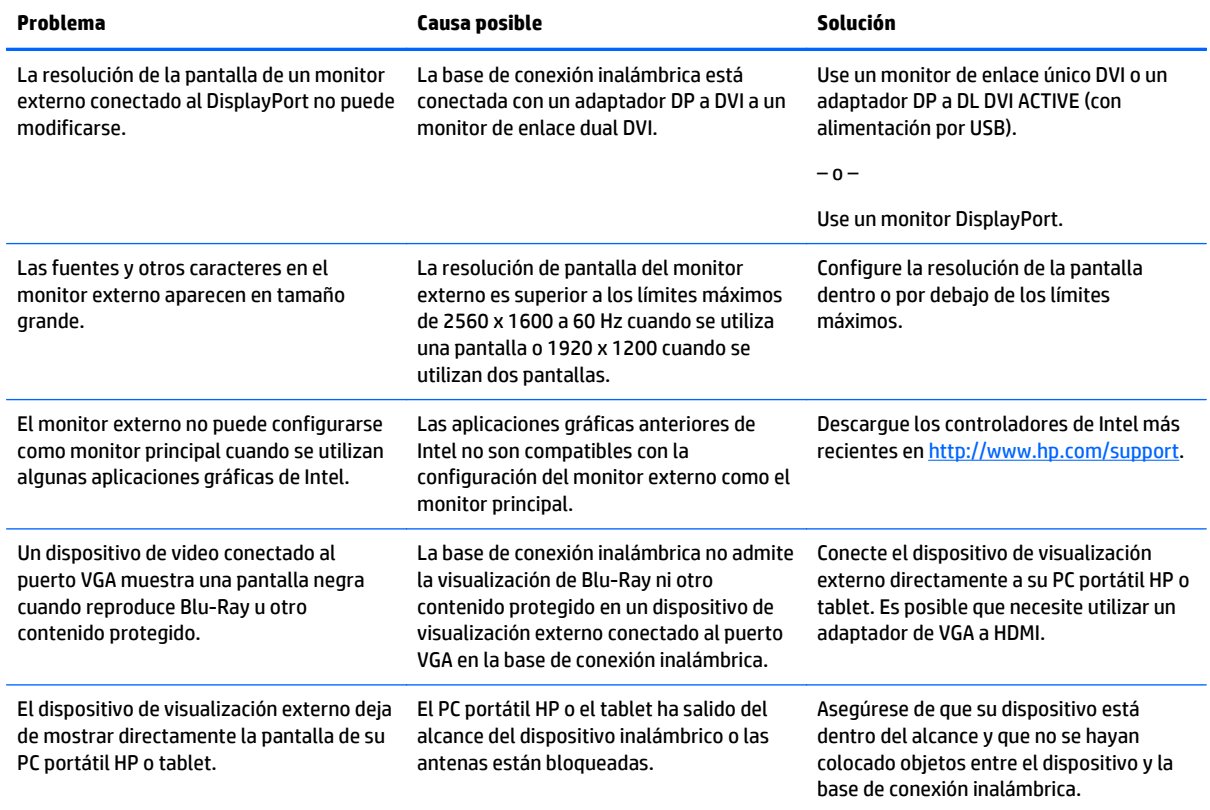

#### **Contacto con Soporte técnico**

Si no puede resolver un problema utilizando los consejos para la solución de problemas en este capítulo, deberá comunicarse con el servicio de soporte técnico.

Para solucionar su problema lo más rápido posible, tenga a mano la siguiente información cuando se ponga en contacto con el servicio de soporte técnico:

**W NOTA:** El número de serie y otra información de la base de conexión inalámbrica pueden encontrarse en la etiqueta de servicio técnico ubicada en la parte inferior de la base de conexión inalámbrica.

- Nombre del modelo y número de su PC portátil HP o tablet y de la base de conexión inalámbrica
- Números de serie de su PC portátil HP o tablet y de la base de conexión inalámbrica
- Fechas en las que se adquirió su PC portátil HP o tablet y la base de conexión inalámbrica
- Condiciones en las que ocurrió el problema
- Mensajes de error que aparecieron
- El hardware y software que está utilizando
- El fabricante y el modelo de componentes conectados a su PC portátil HP o tablet y la base de acoplamiento inalámbrica

Para ponerse en contacto con el servicio de asistencia técnica a través de su equipo, seleccione **Inicio** y, a continuación, seleccione **Ayuda y soporte técnico**. Haga clic en **Ponerse en contacto con el servicio de soporte técnico** para iniciar una sesión de chat con un especialista del soporte técnico.

Para obtener soporte técnico en EE. UU., visite <http://www.hp.com/go/contactHP>. Para obtener soporte técnico en todo el mundo, visite [http://welcome.hp.com/country/us/en/wwcontact\\_us.html.](http://welcome.hp.com/country/us/en/wwcontact_us.html)

Elija entre los siguientes tipos de soporte:

● Chatear en línea con un técnico de HP.

**ET NOTA:** Cuando el chat no se encuentra disponible en un idioma en particular, está disponible en inglés.

- Encontrar los números de teléfono del soporte técnico de HP en todo el mundo.
- Buscar un centro de servicios de HP.

# <span id="page-25-0"></span>**Índice**

#### **A**

alimentación base de conexión inalámbrica, conexión [6](#page-9-0) orientaciones [11](#page-14-0) alimentación, conector [6](#page-9-0) alimentación, identificación del conector [3](#page-6-0) audio, conexión [12](#page-15-0) audio analógico [12](#page-15-0) auriculares (salida de audio), conector [4](#page-7-0)

#### **B**

bloqueo, cable de seguridad [13](#page-16-0) botón de alimentación, identificación [2](#page-5-0) botones alimentación [2](#page-5-0) emparejando [1](#page-4-0) restablecer [2](#page-5-0)

#### **C**

cable de seguridad, conexión [13](#page-16-0) carga USB 3.0 (con alimentación), identificación [4](#page-7-0) conector, alimentación [3](#page-6-0) conector de micrófono (entrada de audio), identificación [4](#page-7-0) conectores entrada de audio (micrófono) [4](#page-7-0), [12](#page-15-0) RJ-45 (red) [2](#page-5-0), [11](#page-14-0) salida de audio (auriculares) [4,](#page-7-0) [12](#page-15-0) conector RJ-45 (red) [2](#page-5-0), [11](#page-14-0) conector RJ-45 de red [11](#page-14-0) conexión de audio, analógico [12](#page-15-0)

#### **D**

DisplayPort, identificación [2](#page-5-0) Dispositivo de video VGA, conexión [11](#page-14-0) dispositivo de visualización externo, conexión [7](#page-10-0)

dispositivo DisplayPort, conexión [11](#page-14-0) dispositivos externos [11](#page-14-0) dispositivos USB, conexión [11](#page-14-0)

#### **E**

emparejando [8](#page-11-0) entrada de audio (micrófono), conector [12](#page-15-0) etiquetas [5](#page-8-0)

#### **P**

puerto de monitor externo [2](#page-5-0) puertos carga USB 3.0 (con alimentación) [4](#page-7-0) DisplayPort [2](#page-5-0) monitor externo [2](#page-5-0) USB [11](#page-14-0) puertos USB, identificación [2](#page-5-0) Puerto USB 3.0 [2](#page-5-0)

#### **R**

ranura para cable de seguridad [3,](#page-6-0) [13](#page-16-0) ranuras, cable de seguridad [3](#page-6-0)

#### **S**

salida de audio (auriculares), conector [12](#page-15-0) sistemas operativos compatibles [11](#page-14-0) Solución de problemas [19](#page-22-0) Soporte técnico, contacto [20](#page-23-0)